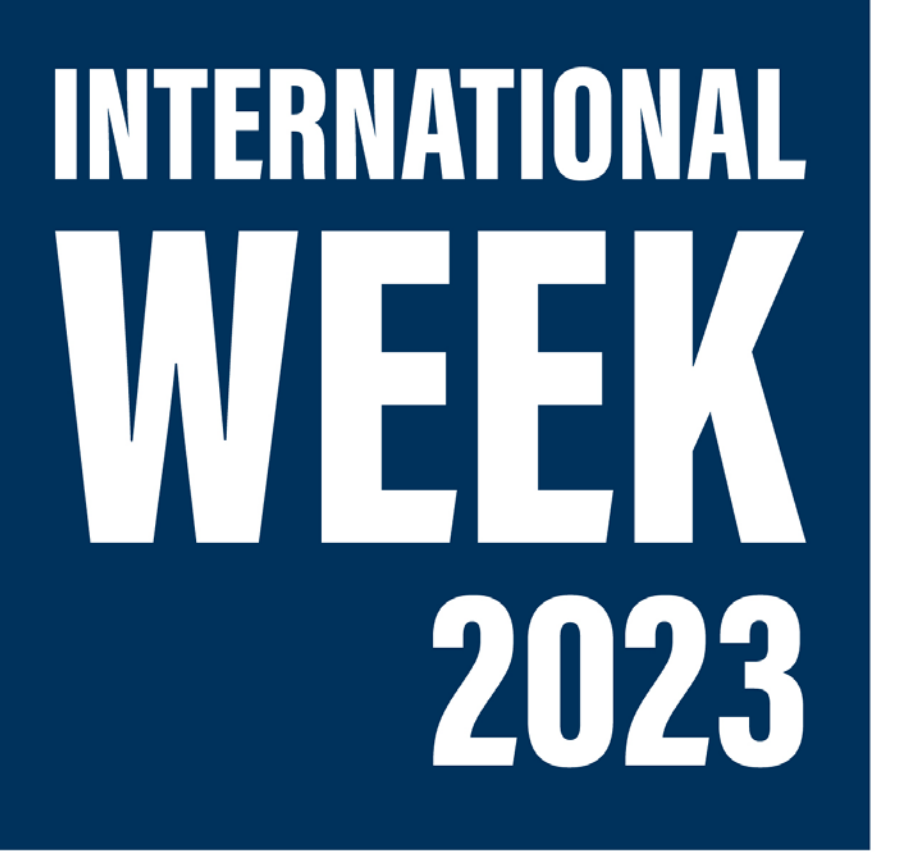

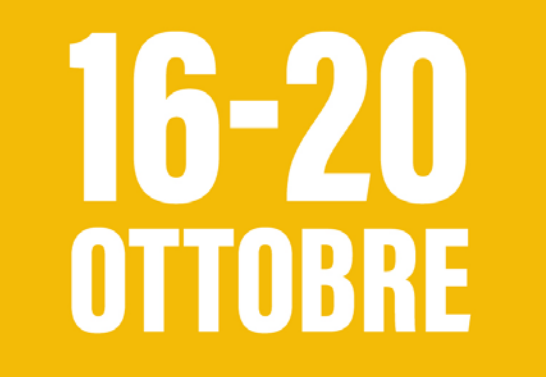

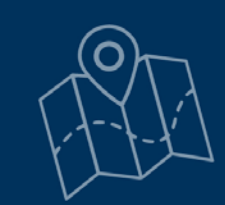

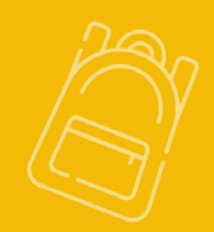

### **Riconoscimento crediti: come partire tranquilli**

# IN FASE DI ISCRIZIONE

**1. Analizzare l'offerta formativa delle università estere**

#### Tips:

- Lo schema 3+2 non è universale: meglio riferirsi all'*Undergraduate/Bachelor*
- **I crediti esteri e italiani non hanno corrispondenza univoca**
- Controllare programma del corso e numero di ore di lezione
- Non è obbligatorio che tutti gli esami coincidano perfettamente

#### **2. Ipotizzare delle equivalenze con il proprio Piano Studi Cattolica**

Esempi:

#### *Corporate Finance: Finanza Aziendale;*

*The Economics of Accounting Decisions: Metodologie e determinazioni quantitative d'azienda*

#### Tips:

- Fare più ipotesi possibili
- **I semestri non devono coincidere perfettamente**
- Si possono anche anticipare esami futuri o recuperare esami (vedi regole di Facoltà)
- Si possono combinare esami semestrali per un annuale o eventualmente sostenere integrazioni al rientro (solo per alcune Facoltà)

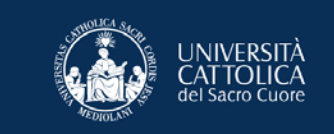

## DOPO LA SELEZIONE

**3. Sottoporre le approvazioni ai Referenti accademici Cattolica secondo le [modalità](https://studenticattolica.unicatt.it/informazioni-utili-approvazione-esami) di ogni Facoltà** (Program Plan o schede di approvazione) Tips:

- Non ascoltate consigli da amici di altre Facoltà!
- Meglio chiedere più approvazioni possibili
- Conservare le approvazioni definitive!
- Si può consultare a titolo informativo lo storico esami approvati in passato – vedi [link](https://studenticattolica.unicatt.it/informazioni-utili-approvazione-esami) (in fondo alla pagina)

#### **4. Verificare eventuali vincoli-prerequisiti-richieste dell'Università estera**

- Le approvazioni Cattolica non danno garanzia di ammissione all'estero
- Non c'è un numero minimo di crediti per Cattolica, ma verificare con la sede estera il tetto minimo/massimo di ECTS/Units

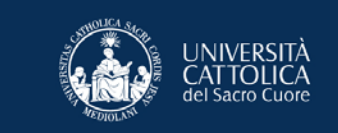

### ALL'ESTERO

### **5. Si parte!**

- In caso alcuni corsi non siano disponibili: no panic! Si può lavorare con i referenti per email/tramite **Program Plan** (conservare le email di approvazione, anche quelle sono definitive)
- Gli esami devono essere superati (con voto): la frequenza, anche se all'estero e in un'altra lingua, non basta!

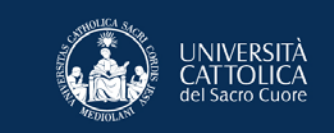

### AL RIENTRO

### **6. Verbalizzazione**

- Ricevere il **Transcript of Records** ufficiale dall'università ospitante
- La **procedura di verbalizzazione** avviene interamente **online**, non è necessario iscriversi all'appello
- **Tabelle di conversione:** ogni Università e ogni Facoltà ha la propria.
- **Non è obbligatorio convertire i voti esteri:** se non siete soddisfatti, potrete rifare l'esame in Cattolica

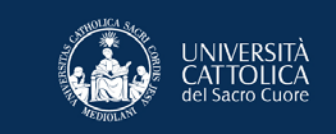

### CONSIGLI UTILI:

- **Devo parlare con il prof del corso in Cattolica?** No, con i referenti della tua Facoltà indicati nel regolamento
- **Non è che quando torno il prof ci ripensa?** No, le approvazioni sono definitive
- **Posso fare esami fuori dal mio piano studi?** In base alla tua Facoltà hai diverse possibilità e non è obbligatorio richiedere il riconoscimento di tutti gli esami esteri
- **Rimango indietro con gli esami?** Non se li superi all'estero!

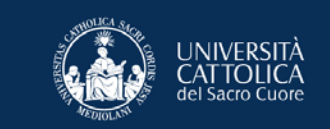

# RICONOSCIMENTO STAGE ALL'ESTERO

È possibile riconoscere lo stage all'estero come **esperienza curriculare** sul proprio piano di studi!

### Come ottenere il riconoscimento?

- Consultate il vostro **tutor di facoltà** per conoscere i requisiti necessari affinché lo stage venga riconosciuto. I nominativi e contatti dei tutor possono essere reperiti dalla pagina della vostra facoltà nella sezione '*Attività ed Esperienze*'.
- Una volta ottenuta l'approvazione da parte del tutor, dovrete **attivare** il vostro stage sul portale di **Stage & Placement**  [\(https://step.unicatt.it\)](https://step.unicatt.it).

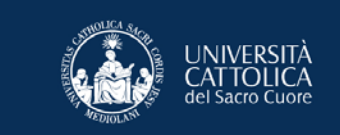

# RICONOSCIMENTO STAGE ALL'ESTERO

Come attivare lo stage curriculare?

L'attivazione è molto semplice, basta seguire questi passaggi!

- **Assicuratevi che l'azienda estera sia registrata al portale!** Per procedere alla registrazione aziendale basterà seguire le linee guida di seguito: **Clicca qui per la guida alla** [registrazione di Aziende Estere](https://studenticattolica.unicatt.it/STeP%20Platform%20Guide%20for%20Foreign%20Companies%20-%202022-2023.pdf)
- Dopo la registrazione dell'azienda, potete procedere all'**attivazione dello stage**. Per farlo, sarà necessario seguire le linee guida riportate di seguito complete di tutti i passaggi da compiere: [Clicca qui per la guida all'attivazione stage](https://studenticattolica.unicatt.it/Guida%20Attivazione%20Stage%20-%202022-2023%20.pdf)
- Potete sempre fare riferimento a noi per qualsiasi dubbio o chiarimento in merito, contattandoci all'indirizzo mail: **[wea@unicatt.it](mailto:wea@unicatt.it)**

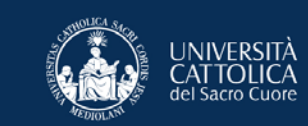

# CONTATTI

# **Cattolica International**

Tel: 02 7234 5252

@: [info.outbound@unicatt.it](mailto:info.outbound@unicatt.it)

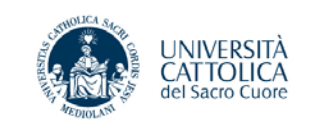